УДК 681.518.5

# Пошук зони інтересу в кадрі для контролю якості друкованих плат

## І. В. Гарячевська, Д. В. Гуріна

*Харківський національний університет імені В.Н. Каразіна, Україна Харківський національний університет радіоелектроніки, Україна*

В статті розглянуто метод пошуку зони інтересу в кадрі для контролю якості друкованих плат. Розглянуто етапи проведення контролю під час тестування плати неруйнуючим термічним методом, описані методи отримання контурів елементів, наведені результати роботи цих методів. Продемонстровані результати експериментальних досліджень тестування чотирьох плат одночасно, отримані у програмному забезпеченні, створеному на основі розробленого методу. Розроблений метод дозволить автоматизувати процес пошуку зони інтересу.

*Ключові слова: друкована плата, контроль якості, тепловий не руйнуючий контроль, тепловізор.*

В статье рассмотрен метод поиска зоны интереса в кадре для контроля качества печатных плат. Рассмотрены этапы проведения контроля во время тестирования платы неразрушающим термическим методом, описаны методы получения контуров элементов, приведены результаты работы этих методов. Продемонстрированы результаты экспериментальных исследований тестирование четырех плат одновременно, полученные в программном обеспечении, созданном на основе разработанного метода. Разработанный метод позволит автоматизировать процесс поиска зоны интереса.

*Ключевые слова: печатная плата, контроль качества, тепловой неразрушающего контроль, тепловизор.*

The method for searching an area of interest in a frame to control the quality of printed circuit boards has been considered. The control stages during the board testing by the non-destructive thermal method have been reviewed. The methods for obtaining contours of elements have been described, and the results of these methods are presented. The results of the experimental testing of the four boards simultaneously which have been obtained in the software created on the basis of the developed method are demonstrated. The developed method allows automating the process of searching an area of interest.

*Key words: printed circuit board, quality control, thermal non-destructive testing, thermal imager.*

#### **1. Вступ**

На даний час існує задача автоматизації визначення якості друкованих плат (ДП). ДП використовують в усіх галузях промисловості, вони використовуються для забезпечення високого функціоналу апаратури.

Існує ряд методів, які використовують для контролю якості ДП на різних етапах виробництва [2]. Існуючі методу на ряду з перевагами мають ряд недоліків [5, 6]. Для створення методу контролю якості, який дозволить автоматизувати цей процес було обрано тепловий неруйнучий контроль [2].

\_\_\_\_\_\_\_\_\_\_\_\_\_\_\_\_\_\_\_\_\_\_\_\_\_\_\_\_\_\_\_\_\_\_\_\_\_\_\_\_\_\_\_\_\_\_\_\_\_\_\_\_\_\_\_\_\_\_\_\_\_\_\_\_\_\_\_\_\_\_\_\_\_\_\_\_

Для створення методу пошуку зони інтересу в кадрі необхідно:

- отримати реальне зображення друкованої плати;

- нагріти друковану плату;

<sup>©</sup> Гарячевська І. В., Гуріна Д. В., 2018

- за допомогою тепловізора отримати термограму;
- підготувати реальне зображення тестового зразка та термограми;
- отримати контури елементів друкованої плати на реальному зображенні;
- перенести отримані контури з реального зображення на термограму [1];
- виявити брак на друкованій платі.

#### **2. Виділення зони інтересу в кадрі**

На етапі виділення зони інтересу в кадрі необхідно здійснити:

- виділення контуру на реальному зображенні;

- перенесення отриманого контуру на реальному зображенні на термограмму.

Другий етап необхідний для подальшого контролю якості друкованих плат. Цей етап здійснюється розробленим програмним продуктом, написаним на підставі розробленого методу. Існує ряд методів, що дозволяють виділити контур на видимому зображенні, серед них були розглянуті: оператор Робертса, Собеля, Превітта, Кірша, Робінсона, алгоритм Канні та LoG-алгоритм.

### **3. Оператор Робертса**

Нехай область 3×3, наведена на рисунку 3.1, являє собою значення яскравості в околиці деякого елемента зображення.

| z1             | Z <sup>2</sup> | z <sub>3</sub> |
|----------------|----------------|----------------|
| Z <sub>4</sub> | z5             | z <sub>6</sub> |
| z7             | z8             | Z <sub>9</sub> |

*Рис. 3.1.Околиця 3×3 всередені зображення* 

Один з найпростіших способів знаходження перших частних похідних у точці 5 *z* полягає у використанні наступного перехресного градієнтного оператора Робертса:

$$
G_x = (z_9 - z_5),
$$
  
\n
$$
G_y = (z_8 - z_6).
$$

Ці похідні можуть бути реалізовані шляхом обробки всього зображення за допомогою оператора, що описується масками на рисунку 3.2, попередньо використовуючи процедуру фільтрації, описану раніше.

*Рис.3.2. Маски оператора Робертса*

Реалізація масок розмірами 2×2 не надто зручна, тому у них немає чітко вираженого центрального елемента, що істотно відбивається на результаті виконання фільтрації. Але цей «мінус» породжує дуже корисна властивість даного алгоритму – високу швидкість обробки зображення.

#### **4. Оператор Превітта**

Оператор Превітта, так само як і оператор Робертса, працює з областю зображення 3×3, тільки використання такої маски задається іншими виразами:

$$
G_x = (z_7 + z_8 + z_9) - (z_1 + z_2 + z_3),
$$
  
\n
$$
G_x = (z_3 + z_6 + z_9) - (z_1 + z_4 + z_7).
$$

У цих формулах різниця між сумами верхнього та нижнього рядків в околиці 3×3 є наближеним значенням похідної по осі *x*, а різниця між сумами першому та останнього стовпців цієї околиці – похідною по осі *y*. Для реалізації цих формул використовується оператор, описуваний масками на рисунку 4.1, який називається оператором Превітта.

*Рисунок 4.1. Маски оператора Превітта*

## **5. Оператор Робінсона**

Метод Робінсона подібний до методу Кірша, але є більш простим в реалізації в силу використання коефіцієнтів 0, 1 і 2. Маски даного оператора симетричні щодо центральної осі, заповненої нулями. Достатньо отримати результат від обробки перших чотирьох масок, інші ж можна отримати шляхом інвертування перших.

$$
E = \begin{bmatrix} -1 & 0 & 1 \\ -2 & 0 & 2 \\ -1 & 0 & 1 \end{bmatrix},
$$
  
\n
$$
NE = \begin{bmatrix} 0 & 1 & 2 \\ -1 & 0 & 1 \\ -2 & -1 & 0 \end{bmatrix},
$$
  
\n
$$
N = \begin{bmatrix} 1 & 2 & 1 \\ 0 & 0 & 0 \\ -1 & -2 & -1 \end{bmatrix},
$$
  
\n
$$
NW = \begin{bmatrix} 2 & 1 & 0 \\ 1 & 0 & -1 \\ 0 & -1 & -2 \end{bmatrix}.
$$

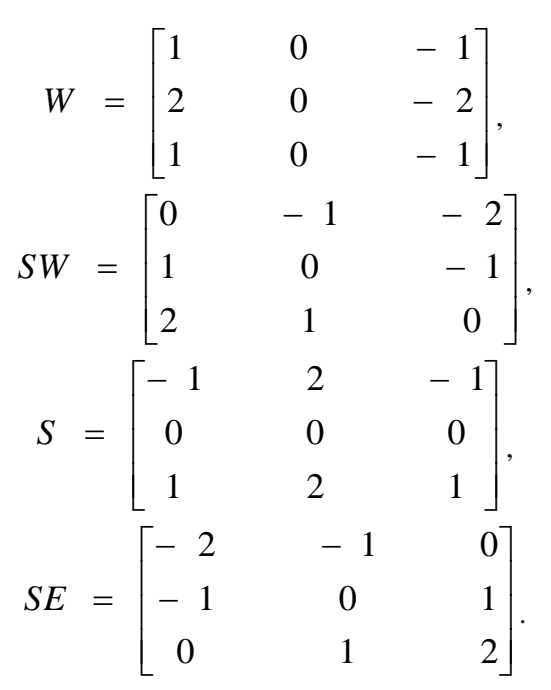

Максимальне значення, отримане після застосування всіх чотирьох масок до центрального пікселю та оточуючих його пікселів вважається величиною градієнта, а кут градієнта можна апроксимувати як кут ліній нулів в масці, які дають максимальний відгук [2].

### **6. Детектор границь Канні**

Детектор границь Канні є одним з найпопулярніших алгоритмів виявлення контурів. Важливим кроком у даному алгоритмі є усунення шуму на контурах, який значною мірою може вплинути на результат, при цьому необхідно максимально зберегти границі. Для цього необхідний ретельний підбір порогового значення при обробці даним методом, що і є його головним недоліком серед інших методів.

Оскільки попередня фільтрація вже проведена то для подальшого використання та удосконалення був обраний метод Робертса та метод Канні.

Удосконалюючи перший метод матриця перетворень була збільшена до розміру 3×3 пікселя і в ході запуску формувалася лише після попередньої фільтрації зображення друкованих плат.

Яскравість пікселів, що потрапляють в область дії матриці, приблизно однакова. Це означає, що після складання вийде сума, близька до нуля. Якщо перетворений піксель (йому відповідає центральний елемент матриці 3×3) має яскравість, що перевищує навколишні пікселі, то результат складання буде більше нуля.

Сума елементів матриці дорівнює нулю. Тому зображення перетвориться в чорно-біле. Якщо ж центральний елемент матриці зробити, наприклад, рівним 9, кольори зображення в основному не зміняться, будуть виділені лише межі.

Як було зазначено перед початком роботи даного методу необхідно провести попередню фільтрацію вдосконаленим методом SUSAN.

Результат використання оператора Робертса представлений на рисунку 6.1.

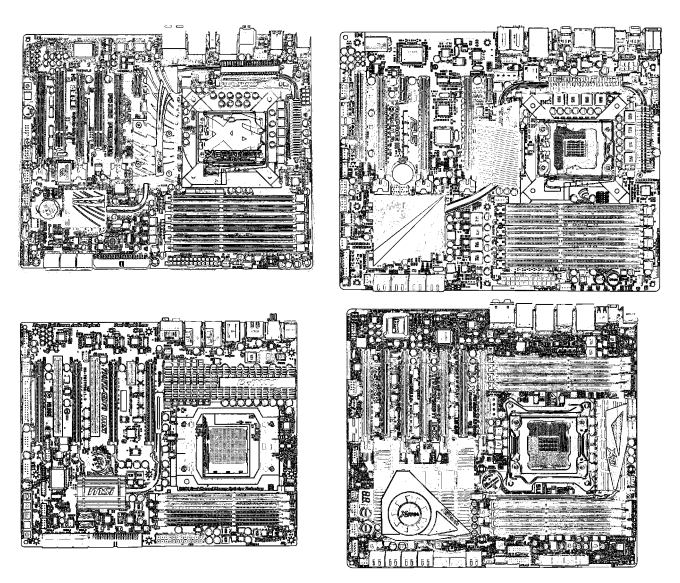

*Рис. 6.1. Результат обробки зображення оператором Робертса після фільтрації*

Якщо зробити виділення контуру без попередньої фільтрації вдосконаленим методом SUSAN результат буде значно гірше. Результат використання оператора Робертса без попередньої фільтрації представлений на рисунку 6.2.

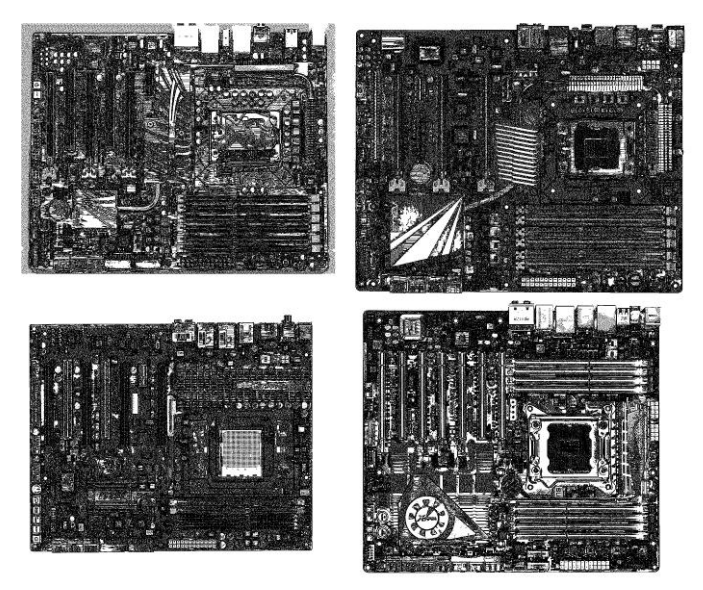

*Рис. 6.2. Результат обробки зображення оператором Робертса без попередньої фільтрації*

Для порівняння контур був виділений ще й оператором Канні, але без попередньої фільтрації він показав найгірший результат. Результат використання оператора Канні представлений на рисунку 6.3.

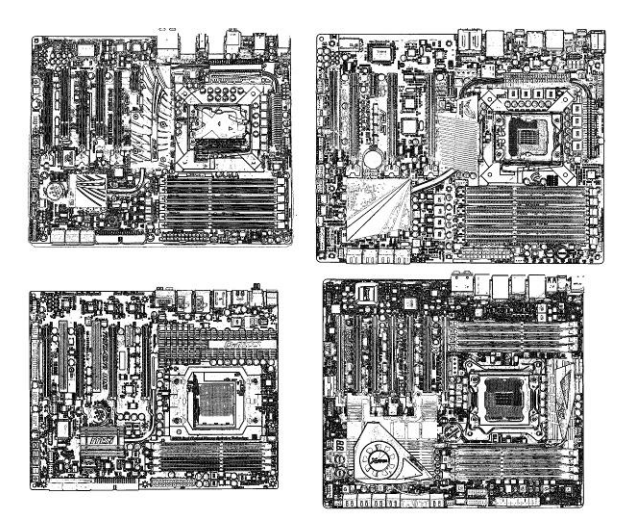

*Рис. 6.3. Результат обробки реального оператором Канні після попередньої фільтрації*

Також представлений результат виділення контуру без попередньої фільтрації (рис. 6.4).

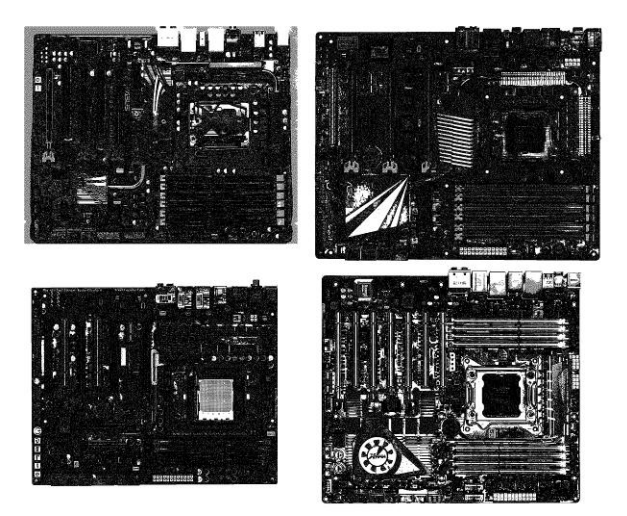

*Рис. 6.4. Результат обробки реального зображення оператором Канні без попередньої фільтрації*

Як видно з наведених результатів роботи розробленої програми необхідно проводити попередню фільтрацію перед виділенням контуру незалежно від того яким методом буде здійснюватися виділення контуру. На рисунку 6.5 представлений інтерфейс програмного продукту [1], розробленого на підставі

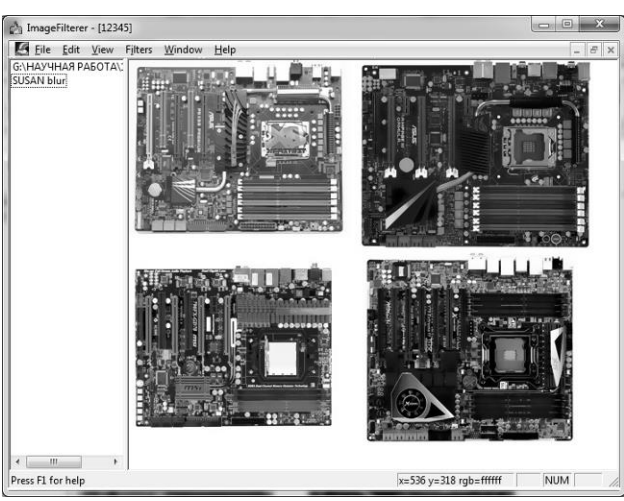

розробленого метода теплового неруйнуючого контролю якості друкованих плат на виробництві РЕЗ.

*Рис. 6.5. Інтерфейс програмного продукту*

Програмний продукт дозволяє провести автоматичний контроль якості 4 друкованих плат [1, 2].

# **7. Послідовність контролю друкованих плат під час пасивного теплового неруйнівного контролю якості**

Відкривши програму IMAGE FILTER, оператор повинен відкрити зображення, яке буде тестуватися.

Після цього поетапно оператор повинен виконати наступні дії:

- запустити фільтрацію відкритого зображення медіанним методом з пункту меню Filters/Blur/median smoothing;

- відкрити термограмму для подальшого накладення контура (File/Open). На рисунку 7.1 представлені отримані контури елементів ДП.

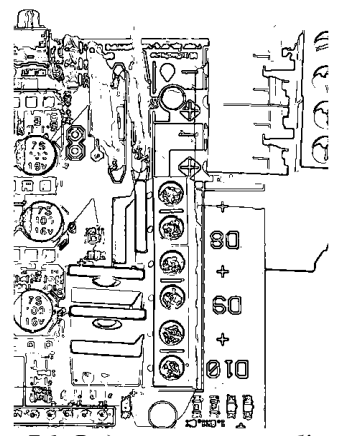

*Рис. 7.1. Виділені контури об'єктів*

На рисунку 7.2 представлена термограмма, на яку будуть автоматично перенесені контури елементів друкованої плати.

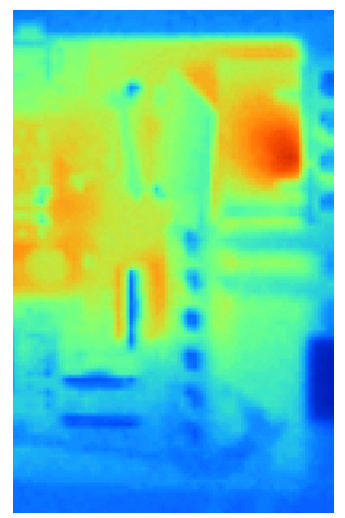

*Рис. 7.2. Термограма*

За допомогою пункту меню Filters/Choose 4 points вибрати 4 реперні точки на видимому зображенні (на отриманому контурі) і термограмі, за якими буде проводиться накладення. Після цього за допомогою пункту меню Filters/Start накласти контур на термограму.

На рисунку 7.3 представлений результат накладення раніше отриманого контуру елементів на термограму.

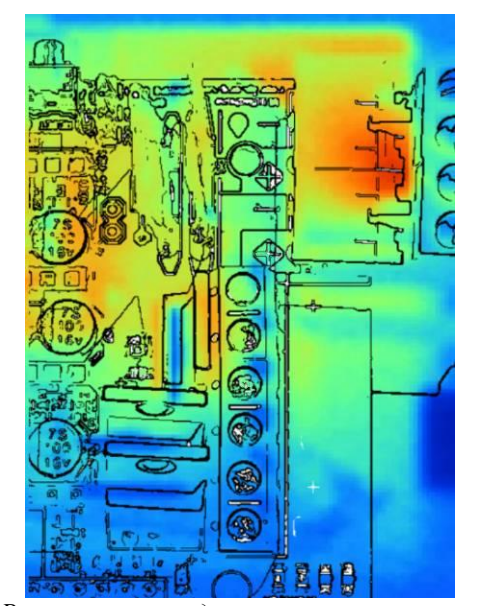

*Рис. 7.3. Результат накладення контуру на термограму*

Дана команда так само зробить зіставлення отриманих результатів з базою даних, а саме виявить пікселі («шумові пікселі»), які будуть відображати перегрів елементів.

«Шумові» пікселі автоматично звіряються з раніше розробленою базою даних. Дана БД містить в собі найменування елементів і інтервали робочих температур для кожного з елементів. Так само ця БД містить положення кожного з елемента на платі. Якщо показання температури виходить за межі інтервалу робочих температур, то розроблена програма виводить повідомлення про те, що елемент бракований.

# **8. Висновки**

В результаті розробки автоматичної системи було створено метод термічного неруйнуючого контролю ДП. Дані метод враховує можливість контролю як працюючих так і не підключених друкованих плат. Розроблений метод дозволить значно заощадити кошти для здійснення контролю якості на виробництві. В подальших дослідженнях планується перейти на контроль гнучких структур, оскільки їх використання набуває популярності у всіх сферах виробництва електронної техніки.

# ЛІТЕРАТУРА

- 1. Гурина Д.В., Гарячевская И.В. Разработка программного модуля бесконтактного теплового контроля качества радиоэлектронных модулей на печатной плате. // Автоматизированные системы управления и приборы автоматики. Сб.науч.тр./ . – 2015. – № 172. – С.32-37.
- 2. Nevliudov, I., Gurina D., Garyachevskaya I. Method of thermal quality control flexible structure. // International conference on information and telecommunication technologies and radio electronics (Ukrmico'2017)./ . – 2017.– P.324-328.
- 3. Hartley, R. Multiple view geometry in computer vision, Second Edition [Text] / R. Hartley, A. Zisserman. – Cambridge : Cambridge university press,  $2003 - 655$  p.
- 4. Путятін, Є. П. Методи та алгоритми комп'ютерного зору [Текст]: навч. посібник / Є. П. Путятин, В. О. Гороховатський, О. О. Матат. – Х. : ТОВ «Компанія СМІТ», 2006. – 236 с.
- 5. Вавилов, В.П. Неразрушающий контроль [Текст]: справочник/ Вавилов В.П. - М. : Машиностроение, 2004. – 679 с.
- 6. Неразрушающий контроль и диагностика: справ. / В.В.Клюев, Ф.Р. Соснин, А.В. Ковалев [и др.] ; под ред.В.В. Клюева. – 3-е изд., перераб. идоп. – М.: Машиностроение, 2005. – 656 с.
- 7. Методы неразрушающего контроля. Ч. 1. Неразрушающие методы контроля материалов и изделий: учеб. пособие/ В. И. Фанасов, Н. И. Кашубский, А. А. Кузнецов [и др.]. – Красноярск : ИПК СФУ, 2009. – 104 с.

Надійшла –10.01.2018.